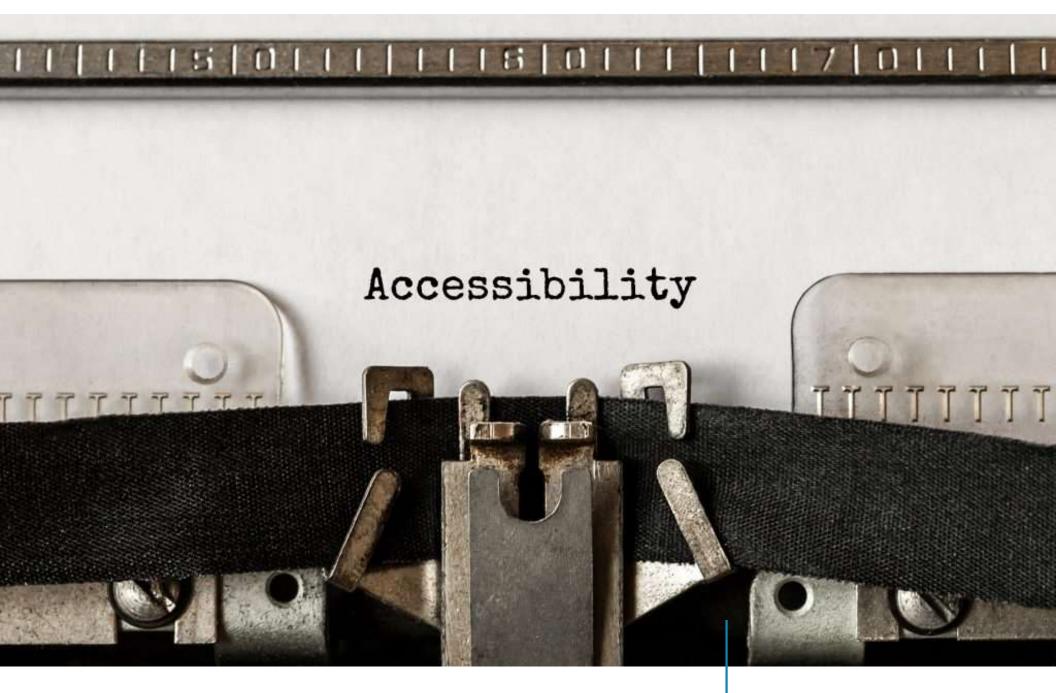

# Creating accessible content: what all library staff need to know

This Photo by Unknown Author is licensed under CC BY-NC-ND

# CREATING ACCESSIBLE CONTENT WHAT ALL STAFF NEED TO KNOW

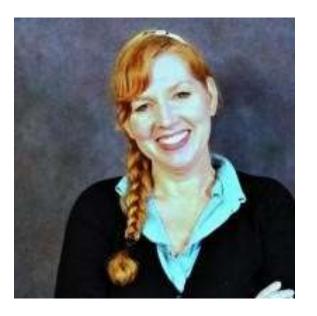

- Brief history of ADA and accessible content
- Accessible content our legal obligations
- Let's talk about tools
- Accessibility is good for everyone!
- Note: Not covering the full range of ADA

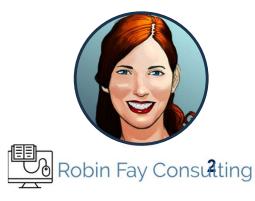

# **GETTING TO KNOW YOU**

How is your library or organization supporting accessibility thus far?

Provide accessible software or equipment (like JAWS or other reading machines)?

Support Reading for the Blind? Books in multiple formats?

Provide accessibility training and support?

Create accessible content?

Have a truly compliant website?

Just getting started?

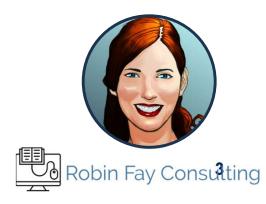

# TURNING DISABILITY INTO ABILITY

- 285 million people with some sort of visual impairment
- 275 million people with moderate-to-profound hearing impairment
- Many more have physical, speech, cognitive, and neurological disabilities or a limited understanding of English.

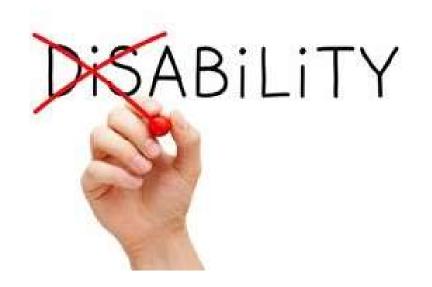

This Photo by Unknown Author is licensed under <u>CC BY-ND</u>

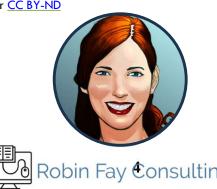

# Accessibility should be universal

- Providing accessible services and resources can increase our usage counts and attendance; it creates more opportunity for engagement and more importantly...
- Accessible content falls under the view of Universal Design Design for everybody!
- Accessible content is often more "searchable" and findable. It can be used for a variety of purposes from speeding up our searching for resources (FRBR User Tasks can our users find what they need?) to helping us engage with content better and more efficiently.
- The law in the United States.

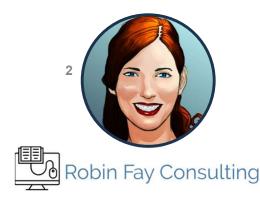

### From TikTok to Netflix, Gen Z is embracing closed captions. We asked them why.

Sebastian Cahill Aug 26, 2023, 9:06 AM EDT

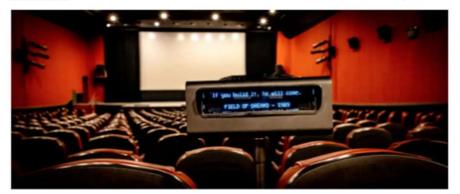

A closed captioning device in a New York movie theater. Newsday LLC

- Millennials and Generation Z can hear just fine, but 63% prefer subtitles, says a new study.
- YouGov found that 18 to 29-year-olds overwhelmingly preferred subtitles compared to older people.
- Some of them said they used subtitles to concentrate better or to understand thick accents.

### 63% per subtitles or captions!

Why young people can't get enough of subtitles

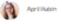

f y is a

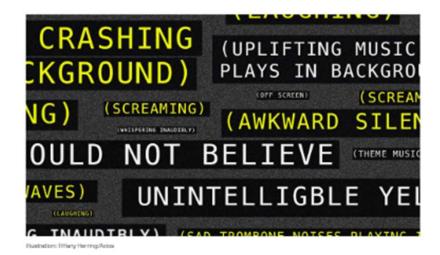

It's a controversial moment for anyone watching a <u>show</u> or movie together: Subtitles or no subtitles? For most young people, it's an easy choice.

Why it matters: TikTok helped normalize captions for young media consumers, who are turning regularly to subtitles as part of their <u>streaming habits</u>.

- More than half of <u>Gen Z</u> and millennial media consumers prefer subtitles, according to <u>new</u> survey results from YPulse.
- While subtitles haven't always been seen as a first choice, they've grown in ubiquity —
  especially with the rise of online videos that include automatic captioning.

By the numbers: 59% of Gen Z survey respondents and 52% of millennials said they use subtitles.

- Gen Z males, especially, are watching with subtitles 61% said they like to use them.
- Millennials are using subtitles while watching with their children, per YPulse.

Between the lines: Captions help watchers keep up with murmuring dialogue, distinguish thick accents and get a head start on a scene, the survey found.

 "Watching content with closed captions can reportedly improve literacy, vocabulary, and the speed of reading," YPulse said.

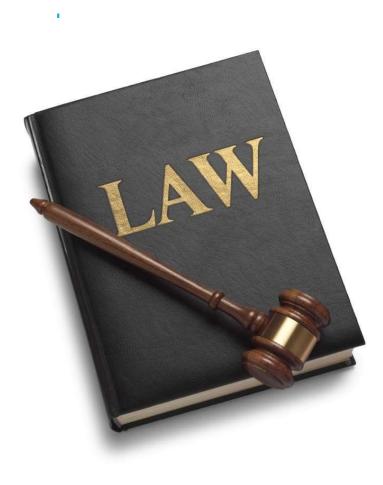

This Photo by Unknown Author is licensed under <u>CC BY-NC-ND</u>

<u>The Rehabilitation Act of 1973 (29</u> <u>U.S.C. § 794 (d)) applies to all</u> Federal agencies when they develop, procure, maintain, or use electronic and information technology.

Under Section 508, agencies must give disabled employees and members of the public access to information that is comparable to the access available to others. <This impacts digital content

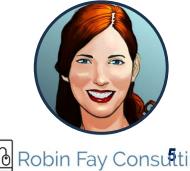

https://www.ada.gov/508/

# ACCESSIBILITY - IT'S THE LAW - 508

Some examples of common publicly available resources that fall under 508

Youtube videos by educational institutions, blog posts, social media, flyers, handouts, webinars, presentations, website content, Libguides, etc. Web had its own guidelines under the Web Content Accessibility Guidelines (WCAG) – now part of 508.

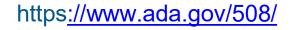

obin Fav Consulting

2024 | linktr.ee/robinfay

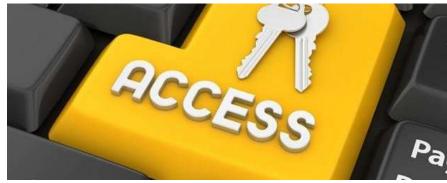

# ACCESSIBILITY- 3<sup>RD</sup> PARTY CONTENT

**3<sup>rd</sup> party content -** While technically, accessibility is the responsibility of the company who owns the software, when considering software:

 Look for their accessibility statements, either as a singular statement, as a feature, or other documentation (blog posts, release notes, etc. (and keep a copy, in a file)

Contact them, if you can not figure it out.

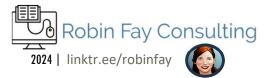

### What about what I've already done?

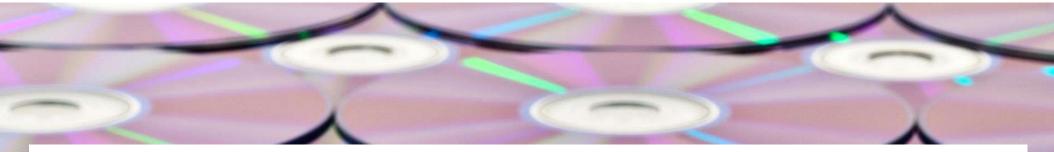

### "Safe Harbor" for Legacy ICT

Existing ICT (Information and Communication Technology), including content, that meets the original 508 Standards does not have to be upgraded to meet the refreshed standards unless it is altered.

#### Find more at section508.gov

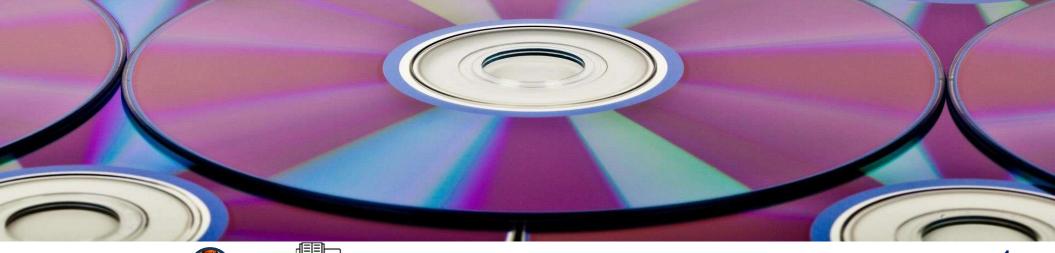

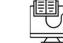

#### GSA Section508.gov GSA Government-wide Section 508 Accessibility Program

#### Site Map About Us Accessibility Contact Us Technology Accessibility Playbook

#### Home » Welcome to Section508.gov

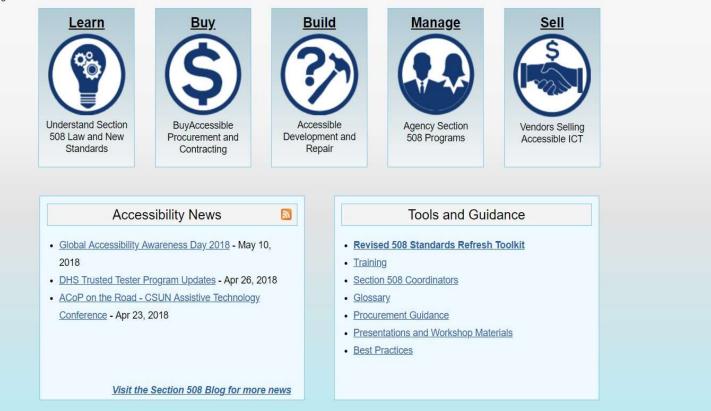

### 1. Learn – 2. Buy 3. Build – 4. Manage – 5. Sell

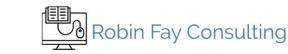

# Just publicly available? NO!

### What materials are under the 508?

All digital materials and information technology that are available (even if behind a firewall) by federally funded institutions.

- Resources that are private, on an individual PC for example, are not part of this group.
- However, at the point those materials are shared even on an intranet, then they would likely be part of that group.

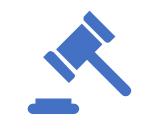

12

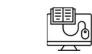

# What if I don't know if the digital content we have is accessible?

| Start                    | Start. Make a plan. New content policies.                                                                                                    |
|--------------------------|----------------------------------------------------------------------------------------------------|
| Inventory &<br>Triage    | Sort old content (any prior to implementation) – Yours (your website – CMS ? , Resources you create) or Theirs? (ILS, Purchased databases, etc.) |
| Update and<br>Document   | Update what you need to keep public.<br>Document what you find in case you need proof.                                                           |
| Publicize<br>and educate | Once you finish, publicize and educate - make sure to include appropriate language on your website or resources that you are in compliance.      |

| Developer                                                      | Content                                                                                                   | User                                                          |
|----------------------------------------------------------------|----------------------------------------------------------------------------------------------------|---------------------------------------------------------------|
|                                                                |                                                                                                    |                                                               |
| Valuation tools<br>e.g. Validators, Linters<br>Authoring tools | <b>Contents</b><br>e.g. images, audio files,<br>videos, texts, tables, links,<br>graphics, visuals, user- | Rendering<br>z.B. Browser, Media Player<br>Acessibility tools |
| e.g. WYSIWYG Editors                                           | experience (ux), etc.                                                                                     | z.B. Screen reader                                            |
| ATAG                                                           | WCAG                                                                                                    | UAAG                                                          |

<u>This Photo</u> by Unknown Author is licensed under  $\underline{CC BY-NC-ND}$ 

Authoring Tool Accessibility Guidelines (ATAG) – creating content

Web Content Accessibility Guidelines (WCAG) – accessing content including formats User Agent Accessibility Guidelines (UAAG) – think technology for users

# DESIGN & CONTENT

... Design for All

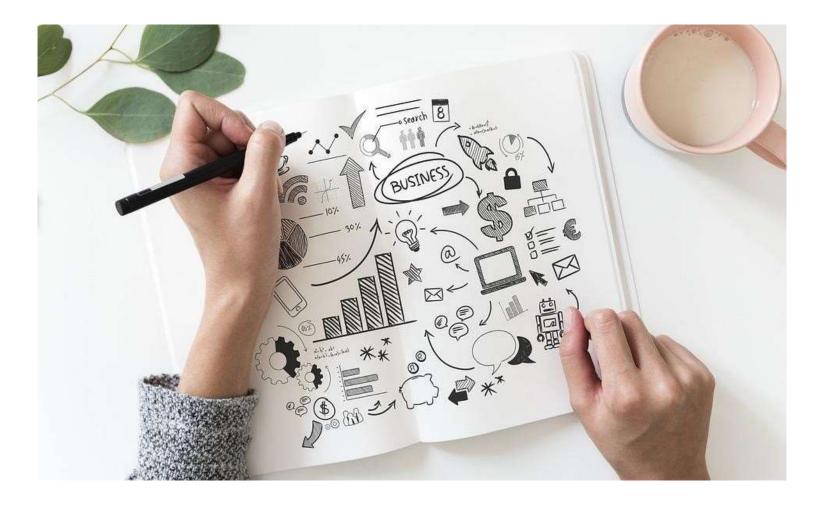

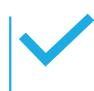

# **GENERAL TIPS FOR ACCESSIBLE CONTENT**

When adding images, always add a title (if available) and a description (alternative text aka alt text). You may have more options – if a field exists in a form, fill it in if you can. Description is one of the most important. Consider how it will be read by reading apps or machines. Don't use images only to convey meaning.

>Be descriptive.

>High contrast colors. Always.

>No tiny font. 12pt; on slides go larger

>Don't crowd

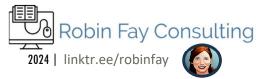

Fonts, color, and even shapes can create interesting newsletters without using images

ClipArt (drawings) and icons can also create graphical elements without a lot of competition to your content

No text on images – if you MUST do this you MUST write all of the information 1) within the body of your content and 2)describe your graphic completely with alt text and a description.

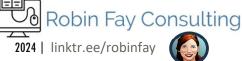

### Alternatives to images to build visual interest

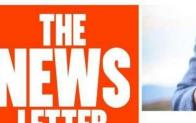

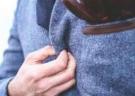

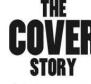

Lorem ipsum dolor sit amet, consetetur sadipscing elitr, sed diam nonumy eirmod tempor invidunt ut labore et dolore magna aliquyam erat, sed diam voluptua. At vero eos et accusam et justo duo dolores et ea rebum. Stet clita kasd gubergren, no sea takimata sanctus est Lorem ipsum dolor sit amet. Lorem ipsum dolor sit amet, consetetur sadipscing elitr, sed diam nonumy eirmod tempor invidunt ut labore et dolore magna aliquyam erat, sed diam voluptua. At vero eos et accusam et justo duo dolores et ea rebum. Stet clita kasd gubergren, no sea takimata sanctus est

dolor sit amet, consetetur sadipscing elitr, sed diam nonumy eirmod tempor invidunt ut labore et dolore magna aliquyam erat, sed diam voluptua. At vero eos et accusam et justo duo dolores et ea rebum. Stet clita kasd gubergren, no sea

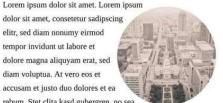

takimata sanctus est Lorem ipsum dolor sit amet

Lorem ipsum dolor sit amet, consetetur sadipscing elitr, sed diam nonumy eirmod tempor invidunt ut labore et dolore magna aliquyam erat, sed diam voluptua.

# Design for All – Inclusive, Accessible

- One principle in design is to design for all members of your target audience.
- For example, if you know you are putting together marketing materials for an afterschool program which has some dyslexic readers, create designs that work for all members of the afterschool program.
- Designing for all will fold in good design for accessibility.

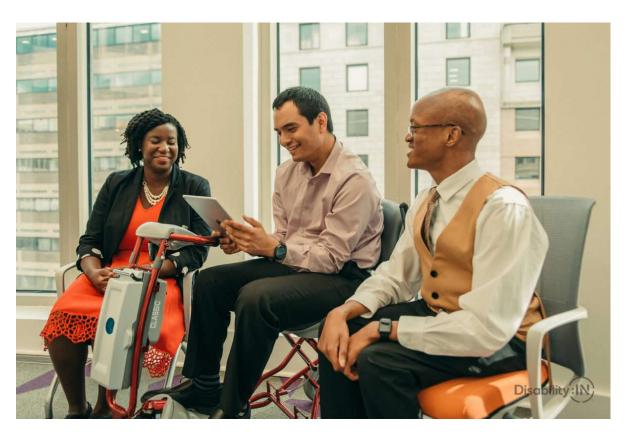

18

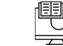

# Good design is good for accessibility (universal design)

- Use built in templates and designs, as they are more likely to support accessibility (be careful of 3<sup>rd</sup> party)
- On that note, use styles. Use styles it is easier to make a style accessible (header, h1, etc.) than to individually make content accessible.
- Where to find styles?

### Good design is good for accessibility (universal design) — Styles

- Under font
- Under design
- Under paragraphs right click on text
- As a separate toolbar

| Layout -      | Calibri - 28      | - A A A    |
|---------------|-------------------|------------|
| Reset         | Theme Fonts       |            |
| , 🔚 Section - | Calibri Light     | (Headings) |
| Slides        | Calibri           | (Body)     |
|               | All Fonts         |            |
|               | Abadi             | 4          |
|               | Abadi Extra Light | 9          |
|               | Agency FB         |            |

|               |           | File        | Home                              | Insert                                                                                                    | Draw         | Design                                                                                                    | Layout                                                                                                    | References                                                                                                    | Mailings                                                   | Review |
|---------------|-----------|-------------|-----------------------------------|----------------------------------------------------------------------------------------------------|--------------|----------------------------------------------------------------------------------------------------|----------------------------------------------------------------------------------------------------|----------------------------------------------------------------------------------------------------|------------------------------------------------------------|--------|
|               |           | Aa          | Title                             | TITLE<br>treadment                                                                                                    | Title        |                                                                                                    | Title                                                                                                    | TITLE                                                                                                    | Title<br>HEADING1<br>On the least tab. the general include | Title  |
|               |           | hemes       | that producing to coordinate with | adding 1 On the control (the particle control in the particle control in the control in the particle control in the particle c |              | HEADING 1<br>On the base lisk, the galaxies initiate<br>lises (that are designed to contribute<br>with the source lists of your desarrow)<br>You can see these galaxies to event | On the lot of the the process include<br>instant find are designed to consider an with<br>the one will look of your doctored. Not are<br>use there galaxies to const tables, builder<br>factores, test, occur pages, and other<br>constants to doct later to | On the insertisk, the galaxies are<br>trees that are designed to so which<br>with the overall loan of your door<br>You can see these galaxies to tree |                                                            |        |
|               |           |             | 30                                |                                                                                                    |              |                                                                                                    |                                                                                                    |                                                                                                    |                                                            |        |
| elp New Tab I | Design Pl | DF Architec | t 6 Creator                       | Format                                                                                                    | <b>∲</b> Sea | rch                                                                                                    |                                                                                                    |                                                                                                    |                                                            |        |
|               |           |             | t 6 Creator                       |                                                                                                    |              |                                                                                                    | Dd AaBbCcL                                                                                                    | Da AaBbCcDc                                                                                                    | AaBbCcDd                                                   | AaBbCo |

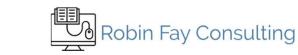

# Font & Readability

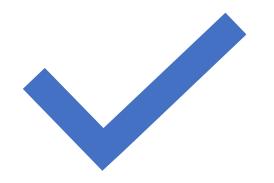

- Consider color and readability large font (18pt or larger for PPT + sufficient white space.
- Don't use color as the only way to convey meaning
- Use sufficient contrast for text and background colors.
- Use built in accessibility tools checkers when save your document.

Fonts for all!

- Stick to easy to read fonts Unicode is best for supporting diacritics – Olé!
- BIG is ok especially for presentations, digital signage, etc.
- San Serif for digital; serif for print with modern high definition displays and new fonts that are more similar (or even hybrid) not as much difference these days

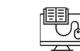

### Serif vs. Sans Serif

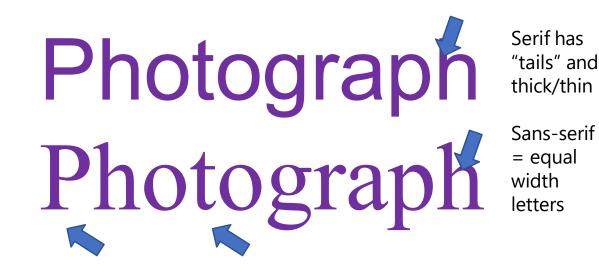

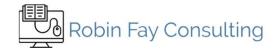

# Fonts for all readers and all viewers

- Do use standard fonts, especially if replicating across medium streams
- Mix carefully if you are mixing font types, reduce the color pattern and overall "busy-ness". If you are mixing colors and patterns, using fewer font types (different sizes of the same font is ok)
- Dyslexie the modern font for dyslexic readers for different age levels. <u>https://www.dyslexiefont.com/en/typeface/</u>
  - Has different weighting to reduce inversion of characters
  - Letters that are similar (v, w) have different widths
  - Free to use

24

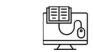

# Other textual elements

- Readers who are colorblind may not be able to see specific color combinations (red/green).
- Greater contrast between the text and background will help even if contrast eader can not actually see the color. Grey on white? Will that show up at a distance?

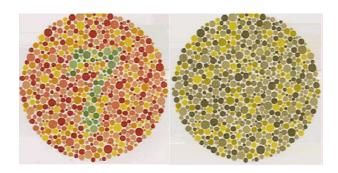

In this example, a color blind viewer with this form of red/green color blindness, would not even see the text.

- Contrast and
- Contrast checker <u>https://webaim.org/resources/contra</u> <u>stchecker/</u>

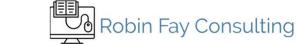

# Color tools

- Use themes most color schemes in themes will be accessible
- Check your colors

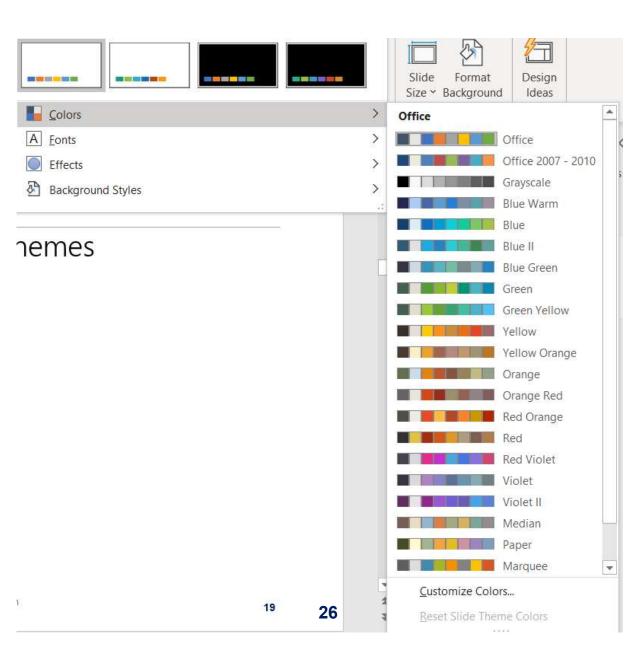

### Let's talk about color

**Complementary** colors reside across from each other on the color wheel: they are very **high contrast** when paired together.

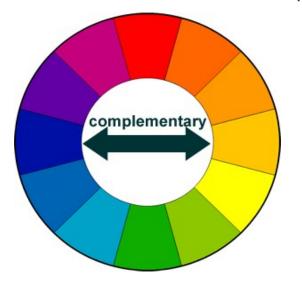

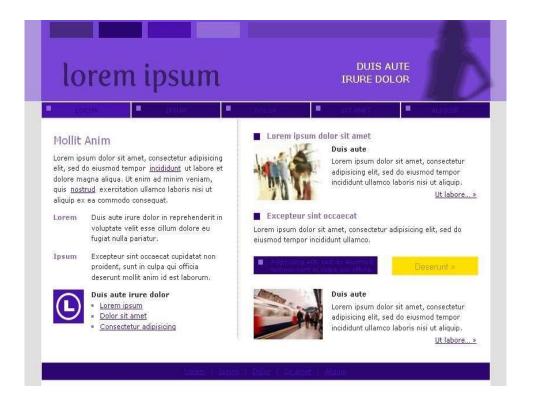

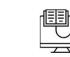

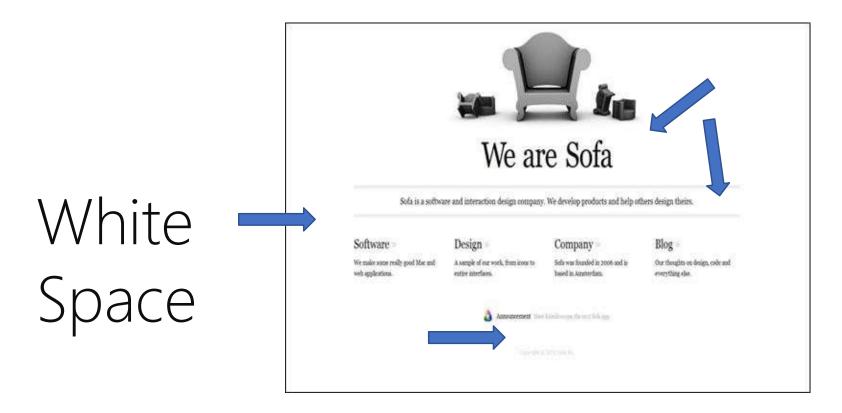

White space is a design element Use it set off elements, to emphasize text, and to make it more readable – a visual "resting place" White space is the gap between elements which creates a visual boundary – the margins surrounding chunks of text or content

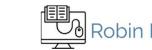

# White Space

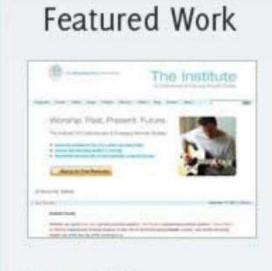

#### The Institute

The Institute of Contemporary and Emerging Studies wanted a clean, easy to update site to communicate with the worship community.

More »

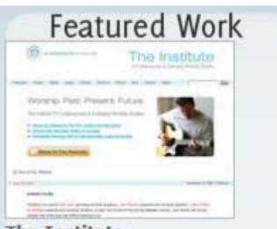

#### The Institute

The Institute of Contemporary and Emerging Studies wanted a clean, easy to update site to communicate with the worship community.

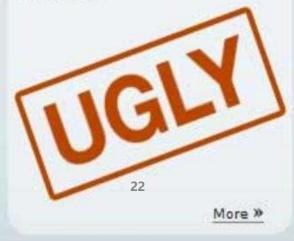

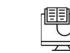

BRobin Fay Consulting

### Let's talk about images

- Use backgrounds very carefully – what works on Instagram is not necessarily going to print well
- If you have a logo or image, you can create a color palette from that at <u>http://colormind.io/</u>
- Or <u>https://labs.tineye.com/color/</u>
- Don't stretch photos to fit.
- Using the + symbol or keep perspective will prevent stretching

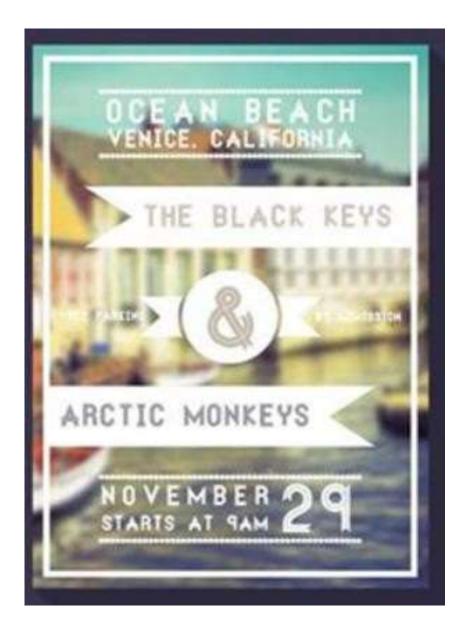

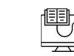

Spring 2015

### I.

- Text to create interest
- Different fonts
- Headlines and lines to separate content
- Table of contents
- High contrast
- Cons: A little text heavy, but the text has lots of white space

# Sentucky Board of Accountancy E-NEWSLETTER

#### In This Issue

2015 LICENSE RENEWAL 1 BOARD WENDERS 1 BOARD WEETING DATES 1 CONTINUING PROFESSIONAL EDUCATION 2 CONTACT INFORMATION 2 CRA EXAM STATISTICS 3 CPE AUDIT VIOLATIONS 4 FAILURE TO RENEW FIRM LICENSE 4 DISOPELINARY ACTIONS 5 2014 TOP TEN KENTUCKY SCHOOL RANKINGS 6

#### 2015 LICENSE RENEWAL

During the last week in June, a letter containing information regarding the license renewal process will be sent out to all CPAs with an odd numbered license. The online renewal syntem will be turned on July is tat (GAM. The renewal fee remains at \$100, however CPAs will be responsible for paying the portal fee that was previously paid for by the Board. A license that is not renewed by August 1st will automatically expire. Beginning August 2nd through September 1st, a license may be renewed using the online system, but the fee will increase to \$200. Effective September 2nd, a license may not be renewed. Instead, CPAs must submit a paper application to reinstate their license.

CPAs due to renew their license this year should confirm they obtained the necessary CPE hours. These hours must have been completed from January 1, 2013 through December 31, 2014. During the online renewal process, CPAs will be required to affirm they fulfilled the CPE requirements by December 31, 2014. CPAs found to have fakely asserted they completed the hours will be subject to disciplinary action.

CPAs who changed their mailing or email address following the 2013 renewal process must submit an address change form located on <u>www.cpa.ky.gov</u> as soon as possible. Each year during the renewal process, a number of emails and letters are returned due to the failure of CPAs to update this information.

#### BOARD MEMBERS

In August of 2014 Lori Warden, CPA and Dr. Margaret Combs, CPA were appointed to the Board hy Governor Besheur. Their terms will expire as of June 30, 2008. Ms. Warden is the manager of Rudler, PSC in FL Wright. Dr. Combs is the chair of the Accounting Department at the University of the Cumberlands.

The remaining Board members are Kevin Doyle, CPA, Joe Hancock, CPA, Jamie Laws, CPA, Phil Layne, CPA, and Toni Carver-Smith, the non-CPA member. Mr. Doyle is the CPO of Congelton-Hacker Construction Company in Lexington. Mr. Hancock is the President of Riney Hancock CPAs PSC in Owensboro. Ms. Laws is a partner at Louis T Roth & Co. in Louisville. Mr. Layne is the managing partner at Kelley Galloway Smith Goolsby, PSC in Ashland. Ms. Carver-Smith is the associate director of Mission Effectiveness and Administration with the Presbyterian Church USA in Louisville.

Ms. Carver-Smith serves as the president of the Board, and Kevin Doyle as the Secretary/Treamirer.

#### BOARD MEETING DATES FOR 2015

The Board meets at its office in Louisville located at 332 W Broadway, Suite 310. The following meeting dates remain for 2015: May 28, July 16, August 27, September 17, October 23, November 19 and December 17. Please keep in mind meetings may be canceled or rescheduled.

A Member of NASBA

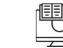

# Text to create interest

- Different fonts
- Headlines and lines to separate content
- High contrast
- Cons: A little text heavy, but the text has lots of white space

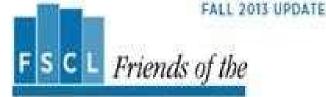

#### SMITH COLLEGE LIBRARIES

Strengthening the Smith College Libraries once 1942

#### Inauguration Weekend Events

#### Eralan, October 18, 2013, 5:59 p.m., Friends Brading Roots, Neilson Library Afternion Tos Talk: Property of Smith's Past Presidents

into as for a port of the and a table by College notices. Name having given the challenges and a more philumin of our purposedies. Yes adouted hereited document as will as the new periodent relations. "Vehice of State", 1917-1919 (in the Strewing States.)

#### Friday, October 18, 2015, 7:50 p.m., Storner Concert Hall, Education as Institution: Box Smith Informs Four Writers' Lines

A paint descention with Orders I. Copyland W2, Carille Do Nate W1. ( Courters hillman W1 and itages Transitions VS, endersied in our own food Name Solicano Parith VS, (368 Oppiles) is the problem and dimension of source like books for children and adults itse block to Good Autobace up Contrated service along dimensi Carola Do Kardia Nice Printlant and Admir at Large at Viking Propries and and/or of the homotopic movel. The Finnals Factories of Engenier R. A beginst statue to task. I Gaurper Schwa is the author of connectoment, isotae and the Preservation in the last distribution for large tool Managine, share, the chicago Diffusion and other publications. Homo Yapandiana is chinair Nant's such travelled travel types to be lightly sectament debut served to the Propie station Prior. a brock reprint will believe the discussion.

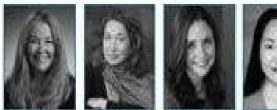

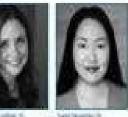

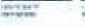

A CONTRACTOR OF A CONTRACT OF the Parity of the 10000-000-00

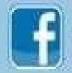

you love the Smith College Libraries te us on Facebo

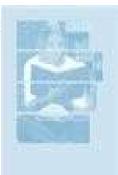

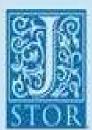

#### Coming Soon: Much More than JSTOR

to ryad a reveally extraaded raine of postsule we The Libraries will priorid access in Scientiser. 報告の部 Lords, Sec. for thereis torotation middle

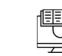

Robin Fay Consulting

### • Text to create interest

- Different fonts
- Headlines and lines to separate content
- High contrast (green and white are a little close)
- Cons: A little text heavy, but the text has lots of white space

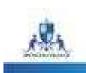

948-CINE / 2013

# Newsletter

### ABOUT US

Indoance doctorior Cillip

WHICH COLLECT IS A PUBLICATION OF A PUBLICATION OF A PUBL

The finduce spread is which its installa

when an its family as

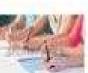

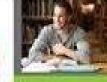

HEAR WHAT OUR RECENT GRADUATES HAVE TO SAY

l versit der tersen den der belege giest ein autorite geschaftens misse my sener auf der heren teken wy hepter Sall frei der selege alter der misse pare anne

n Bala Carolicov II ol Kajmany Communia Contered

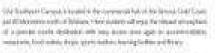

Boll Cardinan arrivals an order to path. Respire An in the providence.

Weathroughts, at tear of shaft dependence. Detyrems that its comm

Increase above of Reeports the Lapito die of Chosenianis, There is not acres to an increase and a second and, built a died, diego, strand and sufficiently during married

the evaluation because PTCs before Callings are left converting to control on improvement with CMs incomposition process on models taken to proequipations from the second process Calling's taken and the new manufacture because a framework Processing and Calling taken and the new manufacture taken and framework Processing and the processing of the processing taken and taken processing taken and taken and the processing taken and the processing taken and taken processing taken and taken and taken

Series Chapter in motor access upper series, Co Serie of series on motors is more play and an our Series Chapter in a series of an include

Correctly particular interpretation of the design of the second second sec

Specie Schop Sorgense een oor op de staat en de staat de staat de staat de staat de staat de staat de staat de perste staat op op de staat met generge as water op de staat de staat de staat de staat de staat de staat de st de seer staat de staat de staat de staat de staat de staat de staat de staat de staat de staat de staat de staa

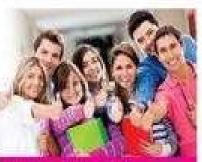

Horadadh, Tourtan, Basiness & Management

Fan daeg o Dekeno of Management, and find the locaters believe online classes any self prepared. Society as Sec an Galage has given me the confidence and facts to achieve the Jest comer in the E's way affective too, so gay this is the time and place to start you come?

Ruby Chin, Dipkorts of Havagement

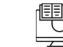

Robin Fay Consulting

# • Text to create interest

- Different fonts
- Headlines and lines to separate content
- High contrast (green and white are a little close)
- Cons: A little text heavy (could use more white space internally within boxes)

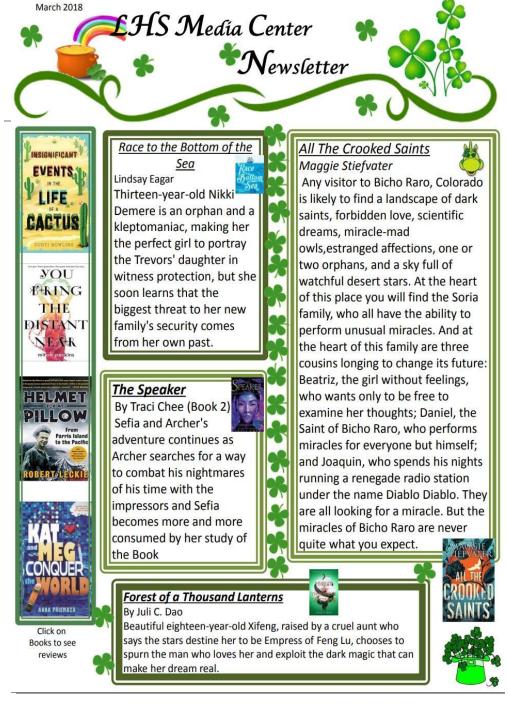

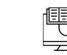

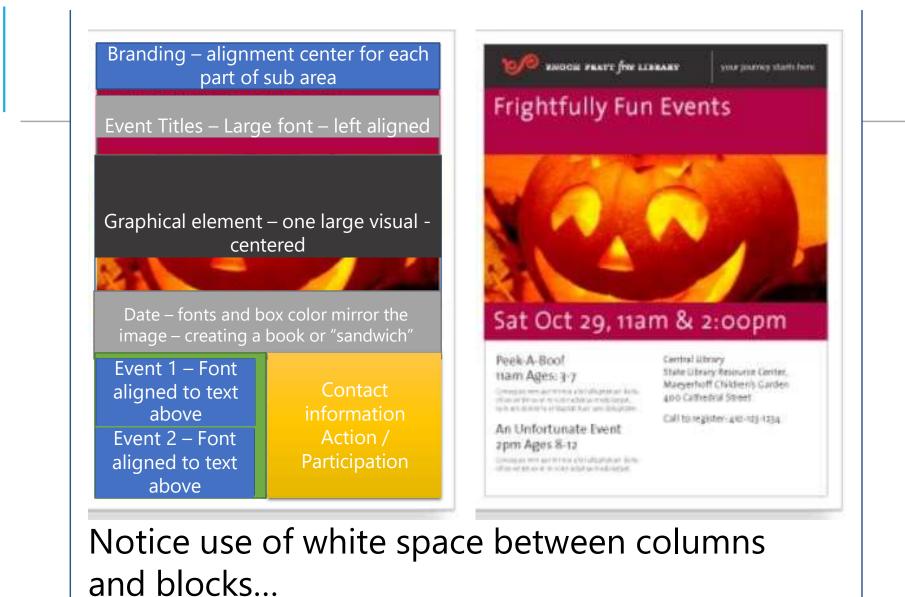

2024 | linktr.ee/robinfay

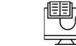

B Robin Fay Consulting

# PDFs

- Never save a PDF as an image from your tool that you are using.
- Do not send out PDFs which are not full text readable. (Save as PDF, open it in a PDF reader, and then search it. If you can't find text, then it's not full text searchable)
- We'll look at an example of this in a few.

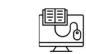

Publisher

- Easy to create newsletters with templates in Publisher (if you have Word or Office, you have Publisher)
- Check your design and for accessibility

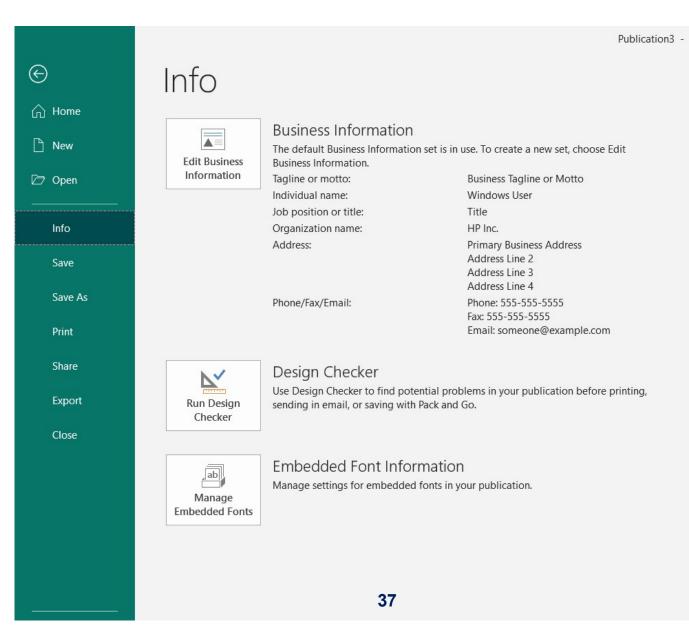

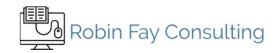

# Microsoft Products

- Run ALL design checks

   fix all items
- Web site checks will catch MORE accessibility issues

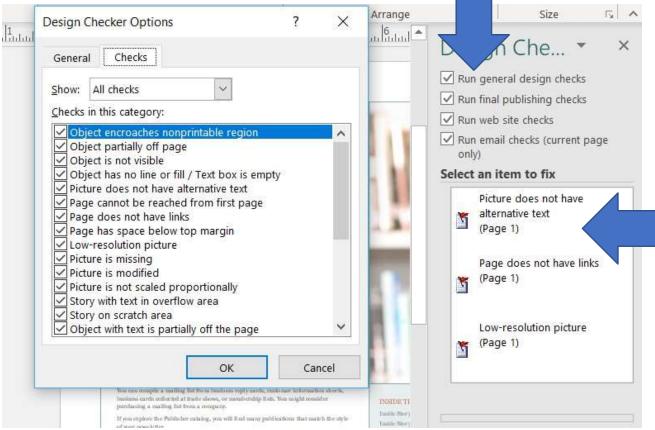

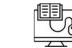

Robin Fay Consulting

### Publisher – Alt Text

- Right click on image
- Format AutoShape (Add Text will add text above the image – which is ok to do – it's not on the image! You still have to add the Alt Text though)
- All Microsoft products work similarly!

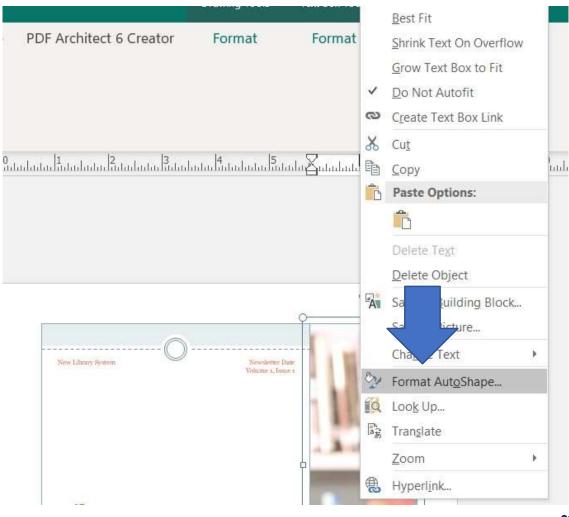

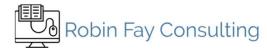

### Publisher – Alt Text

- Alt Text
  - Less than 150 characters.
  - Description of the image.
  - Read by read aloud apps and reading machines.
  - If you add an image using the Insert>Picture> Online Picture, Microsoft will add info (usually)
  - REQUIRED.

|                                                                      |              |              |                |               |            | ?           | >               |
|----------------------------------------------------------------------|--------------|--------------|----------------|---------------|------------|-------------|-----------------|
| Colors and Lines                                                     | Size         | Layout       | Text Box       | Alt Text      |            |             |                 |
| Iternative text:                                                     |              |              |                |               |            |             | -               |
| Photo of books on                                                    | the shelf in | i a library  |                |               |            |             |                 |
|                                                                      |              |              |                |               |            |             |                 |
| ables, diagrams, in                                                  | nages, and   | other object | s. This inform | mation is use | ful for pe | ople with v | ned i<br>vision |
| ables, diagrams, in                                                  | nages, and   | other object | s. This inform | mation is use | ful for pe | ople with v | ned i<br>vision |
| Alternative text prov<br>ables, diagrams, in<br>or cognitive impairr | nages, and   | other object | s. This inform | mation is use | ful for pe | ople with v | ned i           |
| ables, diagrams, in                                                  | nages, and   | other object | s. This inform | mation is use | ful for pe | ople with v | ned i           |

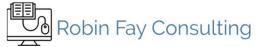

### Publisher — Mailing from Publisher

Sharing (Remember to save your accessibility work under the Print Options feature FIRST)

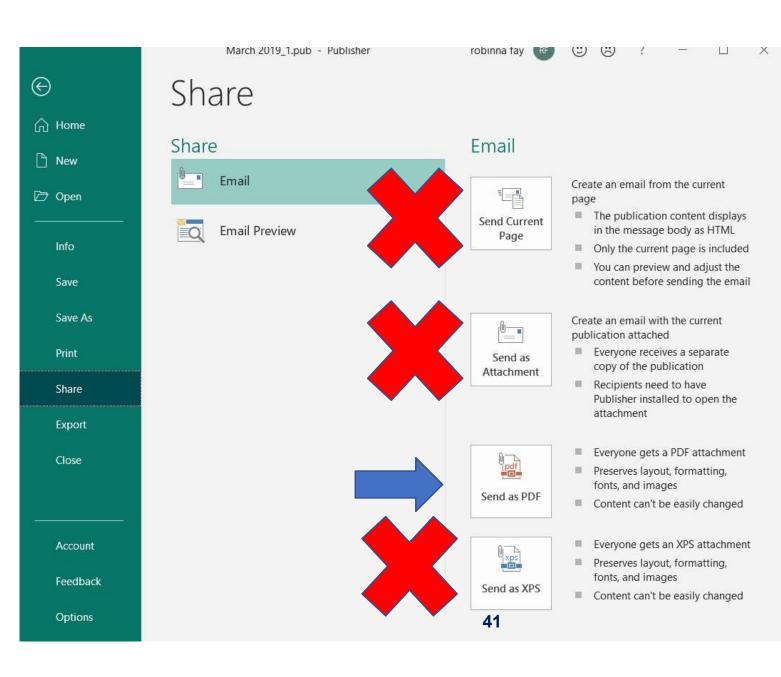

Publisher — Mailing from Publisher

Sharing (Remember to save your accessibility work under the Print Options feature FIRST) You'll need to

You'll need to write some verbiage for the email(pro tip – copy content from your newsletter!)

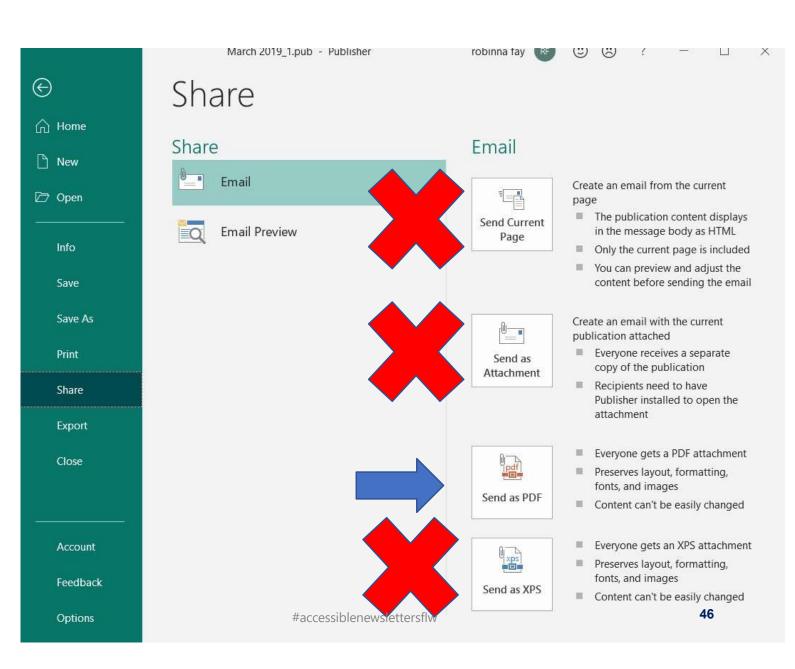

### ... GOOGLE DOCS...

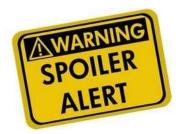

If you want to use images in Gmail (we'll get to that in a second), one solution is to put your images into a Google Docs. Google Docs has a lot of built-in accessibility features, so let's take a look.

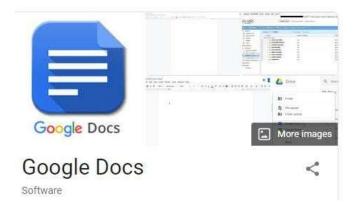

## **GOOGLE DOCS ACCESSIBILITY CHECKLIST**

- ✓Styles/Headings
- Short paragraphs
- ✓Bulleted lists
- ✓Alt Text
- Navigation: Table of Contents, Page Numbers
- High Contrast
- ✓Set up a template (Make a copy)
- ✓Tables for data
- ✓Comment with care
- **√Links**

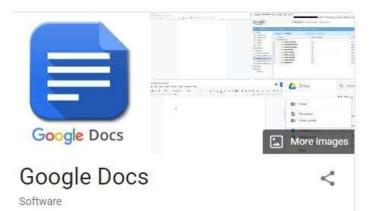

## TABLES FOR DATA

| Table 1: Salt Concentration and Light Transmittance |          |          |                      |                    |          |  |  |
|-----------------------------------------------------|----------|----------|----------------------|--------------------|----------|--|--|
| Salt                                                |          | 1        | Fransmittance (%1    | )                  |          |  |  |
| Concentration (%)                                   | Trial #1 | Trial #2 | Trial #3             | Trial #4           | Trial #5 |  |  |
| 0                                                   | 77.23    | 74.50    | 64. <mark>8</mark> 8 | 75.27              | 54.66    |  |  |
| 3                                                   | 85.23    | 92.82    | 78.91                | 60.71              | 57.96    |  |  |
| 6                                                   | 88.39    | 100.05   | 73.66                | <mark>66.51</mark> | 64.54    |  |  |
| 9                                                   | 80.71    | 100.05   | 68.29                | 64.91              | 52.96    |  |  |
| 12                                                  | 82.66    | 117.18   | 71.01                | 56.91              | 46.95    |  |  |
| 15                                                  | 72.55    | 115.40   | 65.72                | 66.03              | 55.38    |  |  |

This Photo by Unknown Author is licensed under <u>CC BY-SA-NC</u>

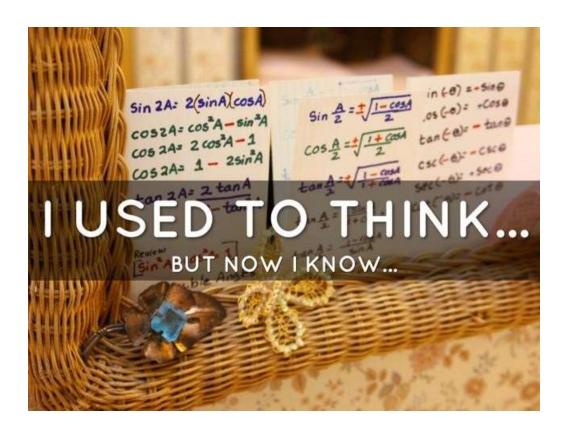

This Photo by Unknown Author is licensed under CC BY-SA-NC

# Tables for data, not visual layout

In the table, include a heading row (rather than starting with data in the first row) because screen readers automatically read the first row as a heading row.

# COMMENTS, NOT COMMENTS

Don't put notes in a working/collaborative document. Use comments or suggestions.

Screen reader users can jump to comments using keyboard shortcuts rather than hunting through your file.

Plus, you can sign up for email notifications!

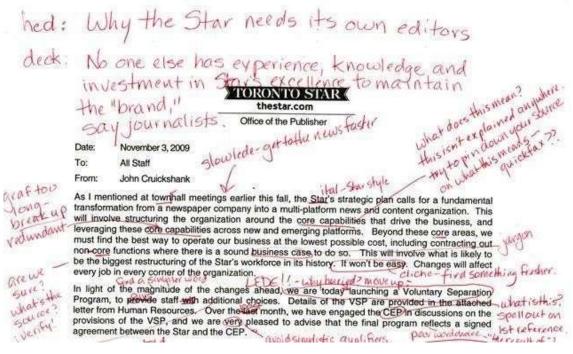

This Photo by Unknown Author is licensed under <u>CC BY-NC-ND</u>

https://www.howtogeek.com/397601/how-toadd-comments-in-google-docs/

## **INFORMATIVE LINK TEXT**

### Check for high color contrast

High color contrast makes text and images easier to read and comprehend. Web Content Accessibility Guidelines (WCAG) 2.0 <sup>III</sup> recommend a minimum ratio of 4.5:1 for large text and 7:1 for ther text and images. For example, avoid light gray text on a white background.

To check contrast, use the WebAIM contrast checker ☑ .

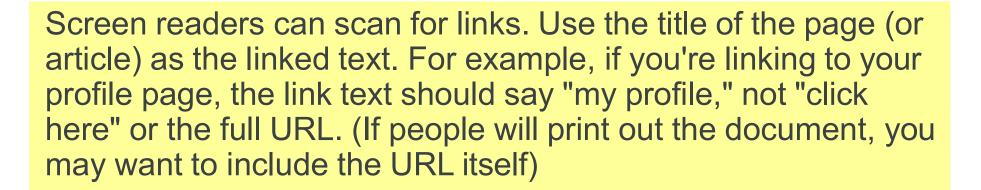

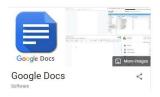

# USE STYLES

Use Format to edit and change styles. The smaller the Heading number, the larger the font should be.

The Default is normal which is a plain paragraph style. Use headings as appropriate to communicate importance and to separate and group text.

| and the second second |            |            |        |              |
|-----------------------|------------|------------|--------|--------------|
| File Edit Viev        | v Insert F | ormat Tool | s Help | Last edit wa |
| ~ ~ ~ ~ ~             | 100% 👻     | Heading 3  | - Aria | •            |

|                                       |    | Normal text |   |               |
|---------------------------------------|----|-------------|---|---------------|
| ←<br>Table of Contents                |    | Title       | Þ | 21            |
| About Captioning<br>What You Need     |    | Subtitle    | Þ |               |
| Tips<br>Instructions for Transcribing | )  | Heading 1   | • | d             |
| Editing an Existing (Auto-cre         | 96 | Heading 2   | Þ | c<br>ut       |
|                                       | ~  | Heading 3   | Þ | st.           |
|                                       |    | Heading 4   | • | a<br>ni<br>hi |
|                                       |    | Options     | ► | 10            |

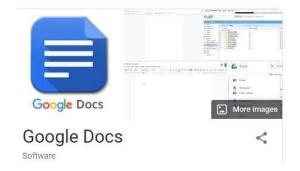

# USE A TABLE OF CONTENTS

| File Edit View Insert Format Tools Help Last edit was on 8 April                                                                                                    |                                                                                                    |  |  |  |  |  |  |
|----------------------------------------------------------------------------------------------------|----------------------------------------------------------------------------------------------------|--|--|--|--|--|--|
|                                                                                                    | rial - 11 - B I U A - Co H A -                                                                                                    |  |  |  |  |  |  |
| <ul> <li>←</li> <li>Table of Contents</li> <li>About Captioning</li> <li>What You Need</li> <li>Tips</li> <li>Instructions for Transcribing</li> <li>Editing an Existing (Auto-crea</li> </ul> | Table of Contents         • About Captioning         • What You Need         • Tips         • Instructions for Transcribing         • Editing an Existing (Auto-created) Transcript |  |  |  |  |  |  |

Creates navigation for reading aloud and jump links for those using the document.

Insert>Table of Contents

### FOR IMAGES: INSERT IMAGES, IMAGE BUTTON **OR COPY & PASTE IMAGES INTO YOUR DOC**

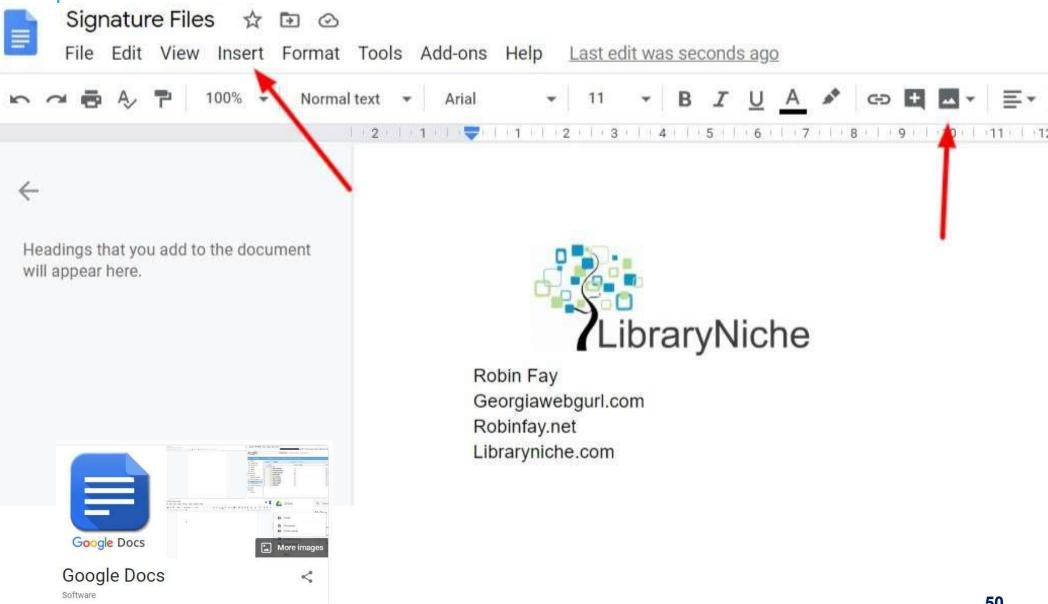

| LibraryNich                                    | 🛠 Cut                    | Ctrl+X       |
|------------------------------------------------|--------------------------|--------------|
| Robin Four                                     | 🖸 Сору                   | Ctrl+C       |
| Beorgi 🖭 🖭 🚺 Omm margir                        | 🗂 Paste                  | Ctrl+V       |
| tobinfay.net<br>braryniche.com                 | Paste without formatting | Ctrl+Shift+V |
|                                                | Delete                   |              |
| Ctrl+Alt+Y or                                  | Suggest edits            |              |
| Highlight your image<br>+ right click>Alt Text | Save to Keep             |              |
| I IIGIII CIICK - AII TEAT                      | 다. Crop image            |              |
|                                                | Replace image            | *            |
|                                                | Image options            |              |
|                                                | Alt text                 | Ctrl+Alt+Y   |

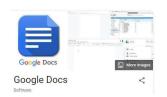

## ADD ALT TEXT

### Google Docs More imag **Google Docs** < Software

### Alt Text

Alt text is accessed by screen readers for people who might have trouble seeing your content.

### Be Descriptive. Google often indexes descriptions and titles. (Title = Alt Text)

| cription |                                   |
|----------|-----------------------------------|
| cription | This is the logo for LibraryNiche |
|          |                                   |
|          |                                   |
|          |                                   |
|          |                                   |
|          |                                   |

×

## CHECKING ACCESSIBILITY OF GOOGLE DOCS

- Download your Google Docs as Microsoft Word, open it in OpenOffice or Microsoft Office, find the Accessibility check (often under Review) and run through it.
- Use a 3<sup>rd</sup> party plugin like Accessibility Checker.\*

https://gsuite.google.com/marketplace/app/accessi bility\_checker\_for\_docs/452529936240 https://gsuite.google.com/marketplace/app/accessi bility\_checker\_for\_slides/437536886016 https://gsuite.google.com/marketplace/app/accessi bility\_checker\_for\_sheets/849901429043 https://chrome.google.com/webstore/detail/grackleaccessibilityche/copojmaamcpblldileiipebpfjahcnjf?hl=en

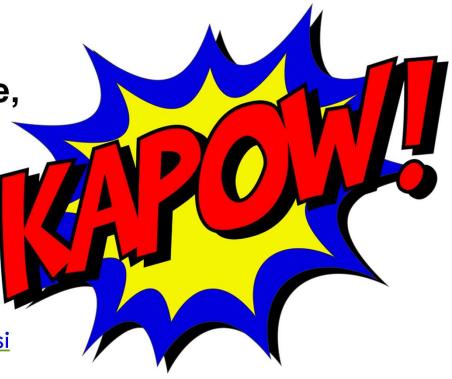

## CHECKING ACCESSIBILITY OF GOOGLE DOCS

#### ping Video - Creating a transcript 🛭 🕸 🙆

sert Format Tools Add-ons Help Last edit was seconds ago

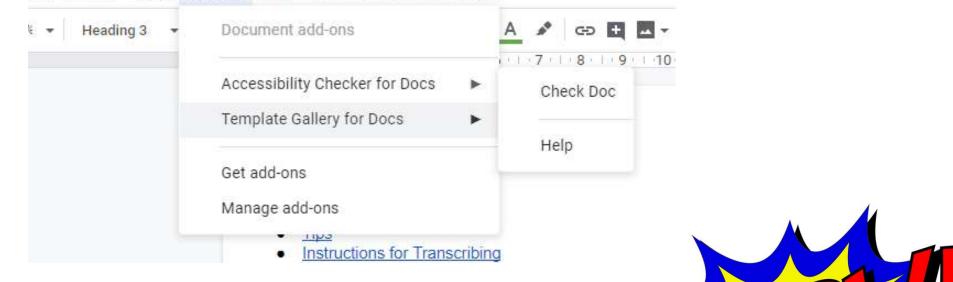

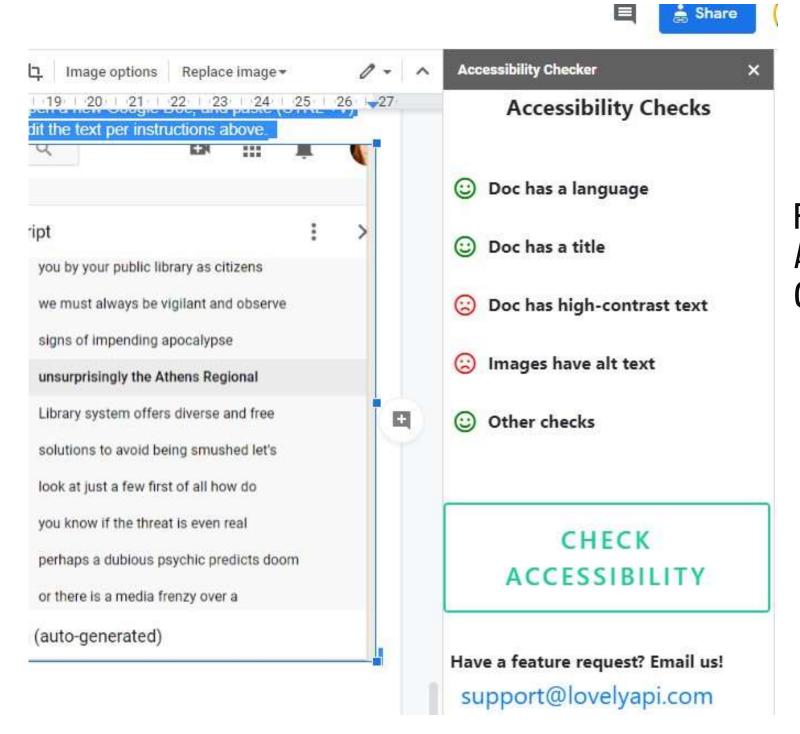

### FREE ACCESSIBILITY CHECKER

# THINK ACCESSIBLE FOR ALL

- Font high contrast colors
- Readable font size no itty bitty font
- No email backgrounds (impossible to do well in Gmail anyhow!)
- Use Alt Text if you are using images
- Remember your receipt may be using text only email so use images with caution.

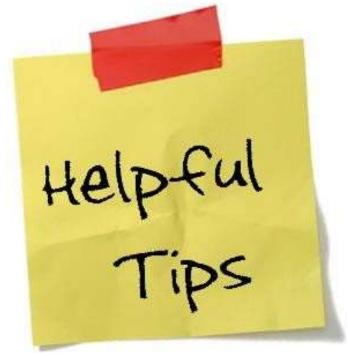

This Photo by Unknown Author is licensed under <u>CC BY-SA</u>

### WEB ACCESSIBILITY GROUP - WAG OPEN TO ALL

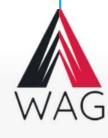

About WAG Accessibility Basics CSUN GAAD GT Training Handouts Listserv Monthly Meetings Procurement Resources Rock Eagle Spotlight Tools and Checkers Training (Institutions) USG Symposium

Webinars

Tools

What links here Related changes 96.27.147.252 Talk for this IP address Log in

| cussion |
|---------|
|         |

Read View source View history

Search

Q

#### About Web Accessibility Group (WAG)

The Web Accessibility Group (WAG) is housed at AMAC Accessibility at Georgia Tech. Its purpose is to bring together individuals in Higher Ed seeking to navigate the complex requirements of state and federal accessibility standards and guidelines. WAG receives funding through the State of Georgia ADA Coordinator's Office under the umbrella of the AccessGA initiative, a statewide partnership supporting state agencies including Higher Ed institutions and technical colleges. WAG offers web accessibility information and assistance through its wiki and listserv. It also provides monthly online webinar offerings, drawing on local, national and international talent and expertise on topics related to digital accessibility.

#### Spotlight

The State ADA Coordinator's Office of Georgia and the Georgia Association of State Facility Administrators (GASFA), are hosting a one-day ADA Conference. Read the Spotlight Full Story

Nominate a Spotlight

#### WAG Monthly Meetings

The Web Accessibility Group (WAG) meets online via Collaborate web conferencing system on the first Wednesday of the month.

Next Meeting: Wednesday October 3, 2018 from 01:00pm-02:00pm (ET)

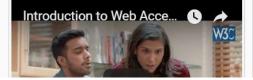

#### http://www.amacusg.gatech.edu/wag/Main\_Page

### **ACCESSIBILITY CHECKLIST** ✓ Styles/Headings **√Short paragraphs ✓Bulleted** lists ✓Alt Text Navigation: Table of Contents, Page Numbers High Contrast ✓Set up a template (Make a copy) ✓Tables for data Comment with care **✓Links**

- Key words: "Access to and use of"
- Same information and functionality as others
- Access should not be more difficult than for others.
- Examples include voice, fax, relay service, TTYs, qualified sign language interpreters, Internet posting, captioning, text-to-speech synthesis, readers, personal assistants, or audio descriptions.
- Make sure commonly used alternatives are readily available.

# **Provide Alternative Means**

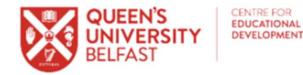

## **Accessibility THRIVES**

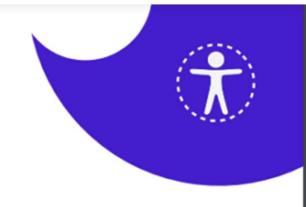

| <br>-                          |                               | R                           |                                    | <b>V</b>                                    |                               |                                         |
|--------------------------------|-------------------------------|-----------------------------|------------------------------------|---------------------------------------------|-------------------------------|-----------------------------------------|
| Tables                         | Hyperlinks                    | Recordings                  | Inclusive<br>Font                  | Visuals                                     | Examine                       | Structure                               |
| Π                              | ര                             | lacksquare                  | Ą,                                 |                                             | Q                             | ≡                                       |
| Provide table descriptions and | Use descriptive<br>hyperlinks | Provide a<br>transcript for | Use accessible<br>Sans Serif fonts | Add <b>alt text</b> to all images. For more | Use built-in<br>Accessibility | Use <b>heading</b><br>styles, lists and |

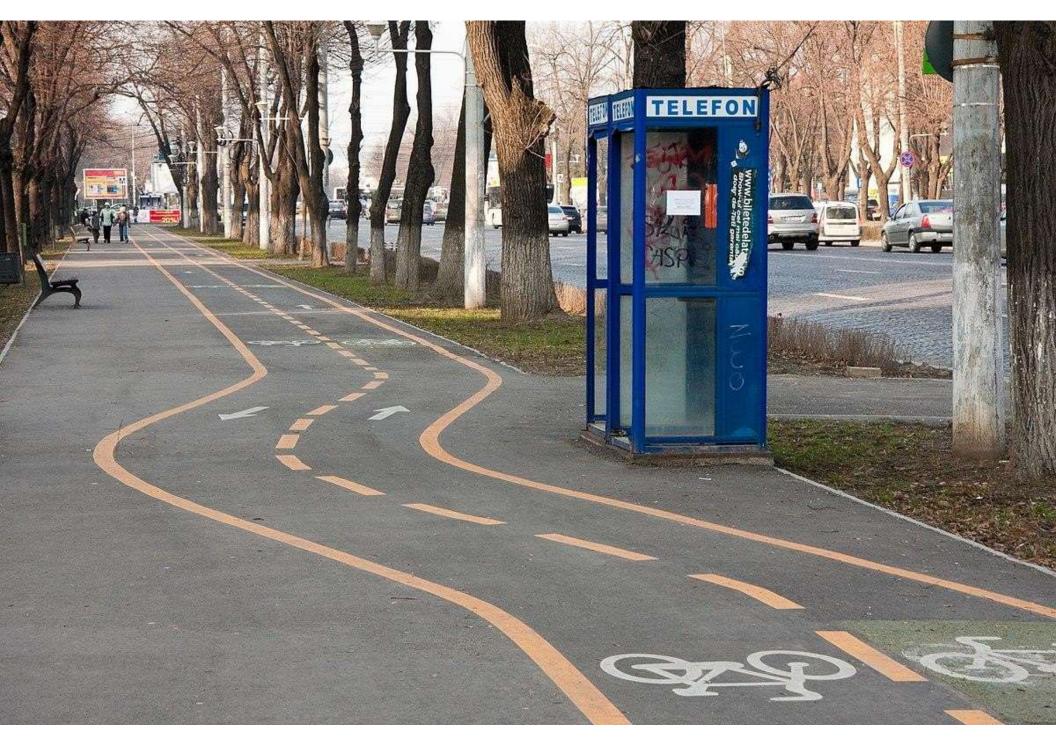

### Design for All (Universal Design!)

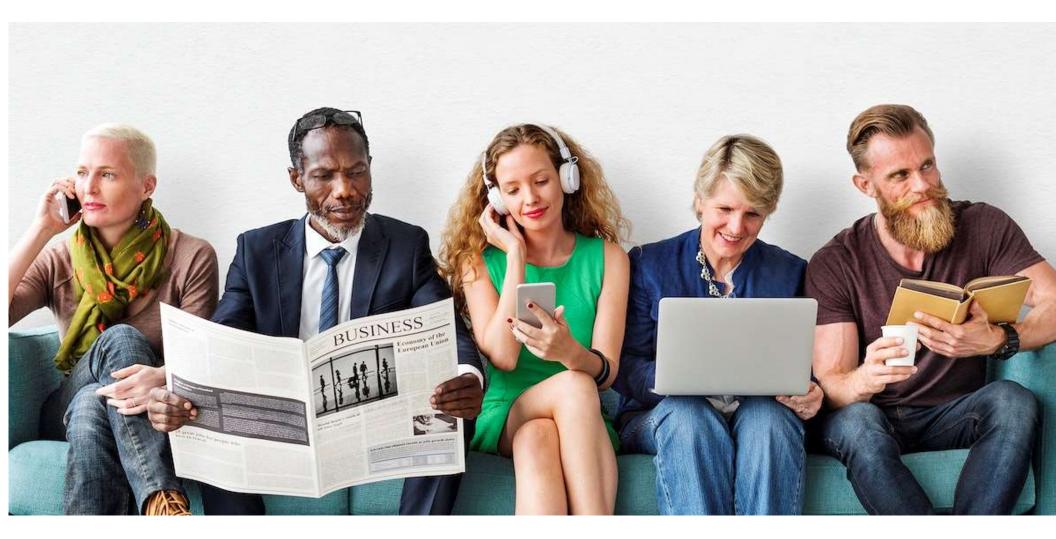

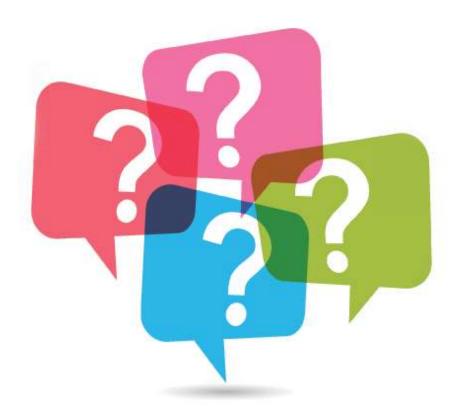

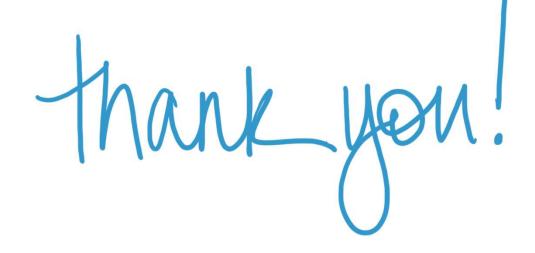

http://tinyurl.com/accessibility2024